Step 1: Go to [www.discoveryeducation.co.uk](http://www.discoveryeducation.co.uk/)

Step 2: Go to 'login' in the top right corner (pictured) and scroll down to 'Espresso' and click 'done'

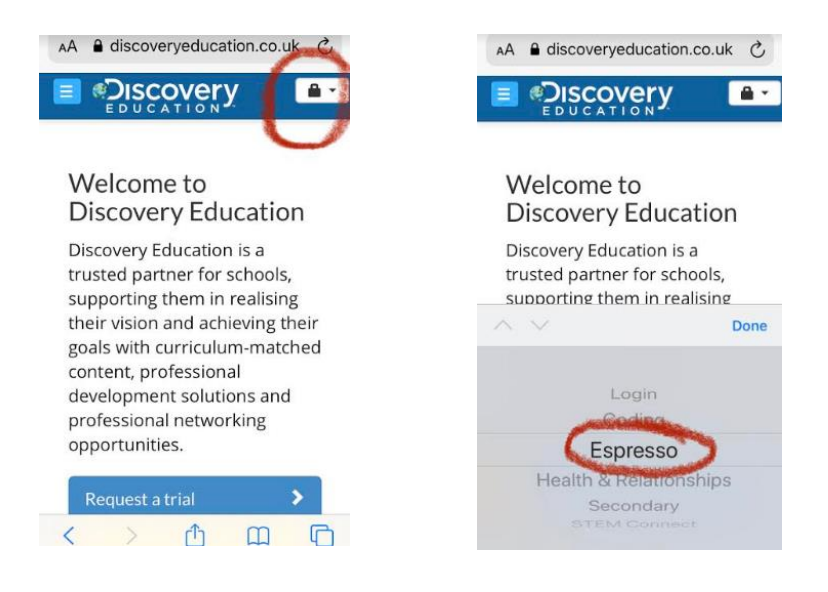

Step 3: The following should appear on your screen. Enter the following credentials (NB: These are case-sensitive!)

**Espresso**

Username: student15398 Password: shirley123

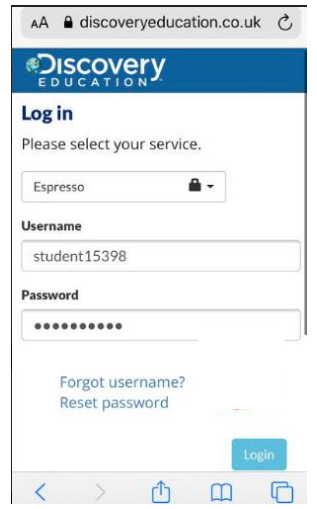